## **Smartphones & Tablettes-PC | Windows™ Comment mettre à jour ma tablette ?**

Microsoft® apporte régulièrement des mises à jour afin d'améliorer les performances du système d'exploitation Windows® ou régler des problèmes de sécurité.

 Une connexion active à Internet est nécessaire pour mettre à jour votre appareil

Pour installer les mises à jour du système :

Sur la page d'accueil de la tablette, glissez vers la gauche à partir du bord droit de l'écran et sélectionnez **Paramètres** > **Modifier les paramètres du PC**

## **Smartphones & Tablettes-PC | Windows™**

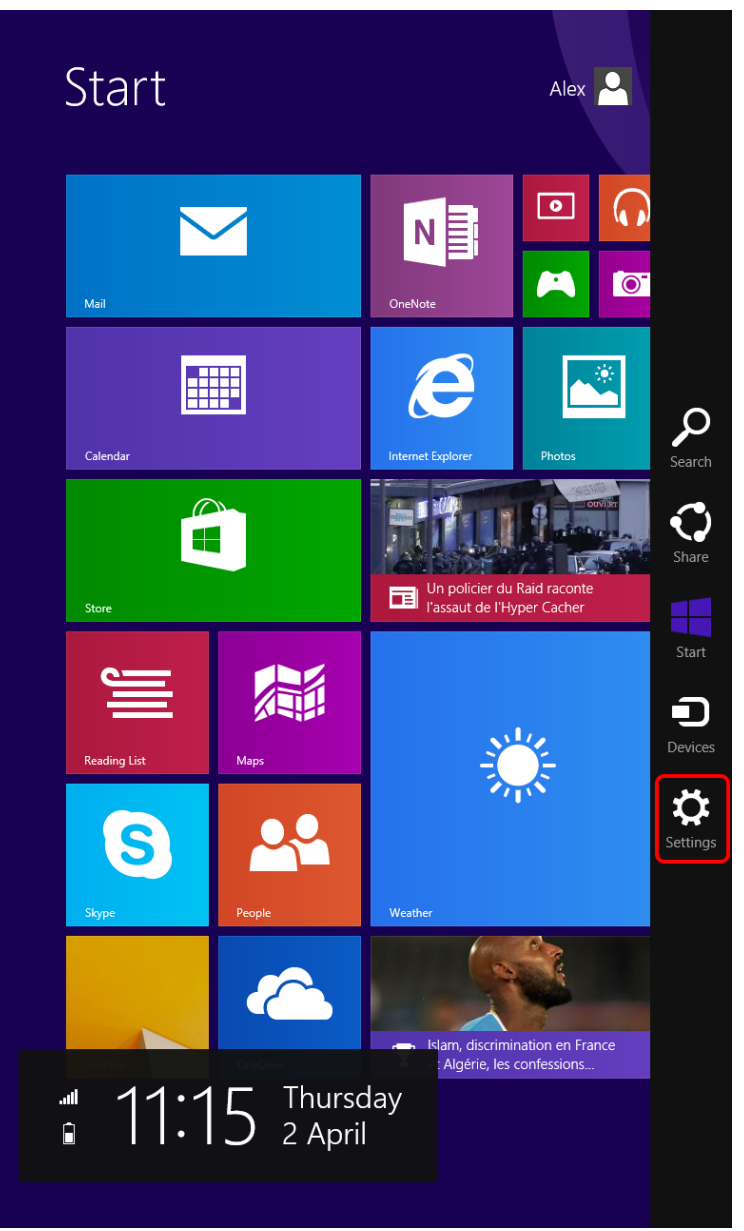

Dans cette nouvelle page, sélectionnez **Mise à jour et récupération** puis dans l'onglet **Windows Update,** appuyez sur **Vérifier maintenant** pour vérifier sur d'éventuelles mises à jour sont disponibles

## **Smartphones & Tablettes-PC | Windows™**

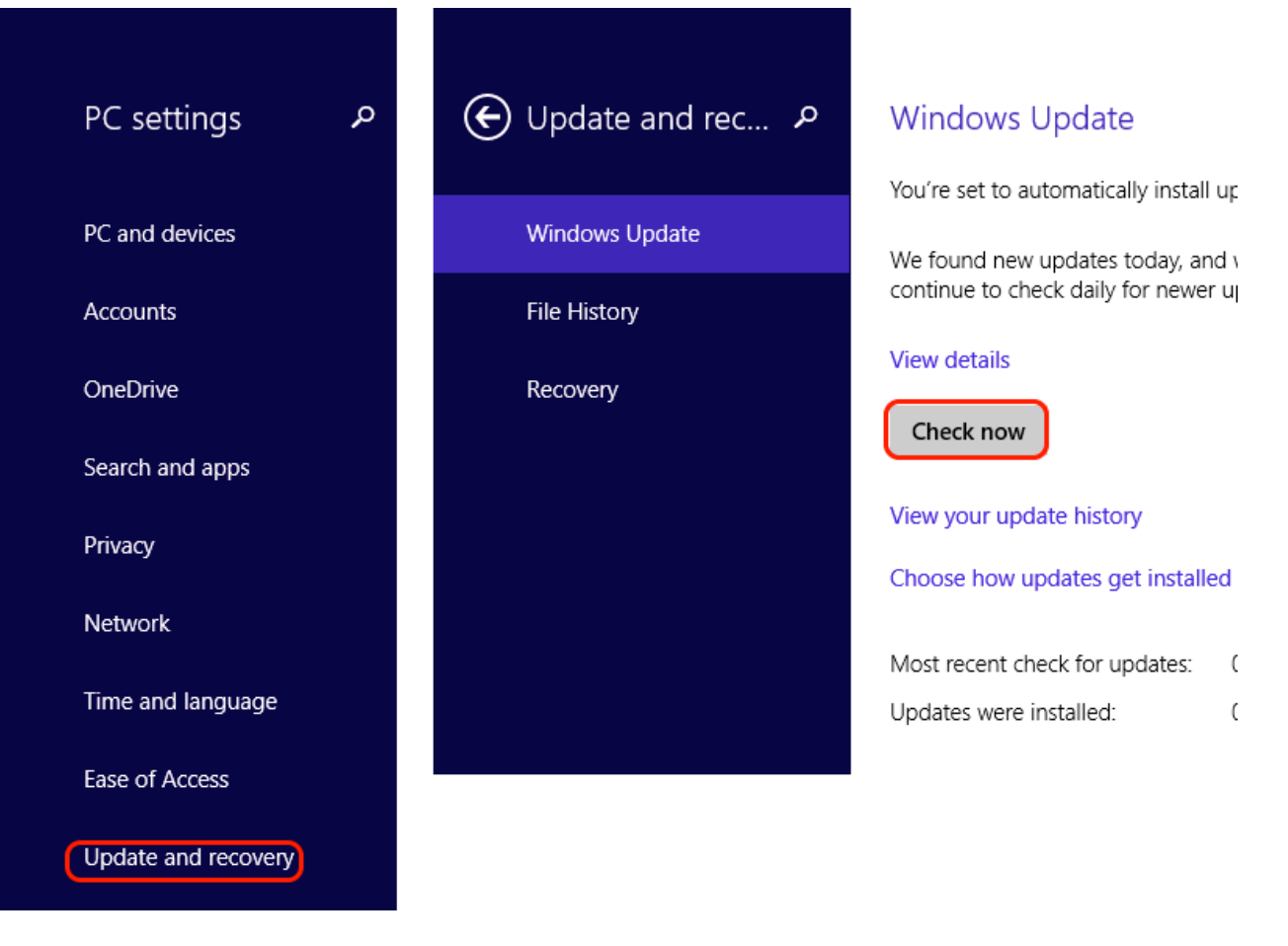

Une fois la recherche terminée, appuyez sur **Afficher les détails** puis cochez les mises à jour que vous souhaitez installer

## **Smartphones & Tablettes-PC | Windows™**

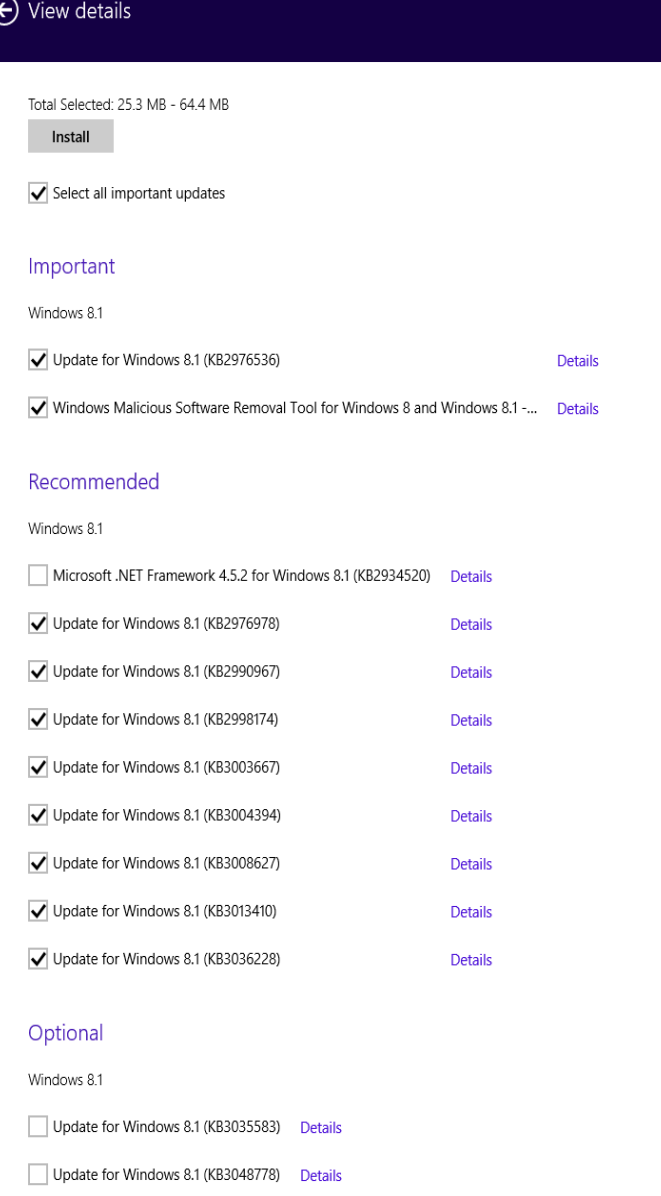

Enfin appuyez sur **Installer**. Il est possible que le redémarrage de votre tablette soit requis une fois les mises à jour installées.

Pour plus d'informations sur les mises à jour, veuillez consulter le [support](http://support.microsoft.com) Windows<sup>®</sup> Référence ID de l'article : #1743 Auteur : Admin FAQ Dernière mise à jour : 2016-04-13 16:55